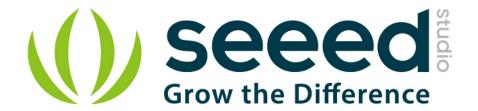

# Grove - I2C ADC

Release date : 9/20/2015

Version: 1.0

Wiki: http://www.seeedstudio.com/depot/Grove-I2C-ADC-p-1580.html

Bazaar: http://www.seeedstudio.com/wiki/Grove - I2C ADC

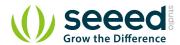

# **Document Revision History**

| Revision | Date         | Author    | Description |
|----------|--------------|-----------|-------------|
| 1.0      | Sep 21, 2015 | Victor.He | Create file |
|          |              |           |             |

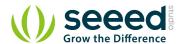

#### Contents

| Dog                 | cument R     | evision History······                            | 2     |  |
|---------------------|--------------|--------------------------------------------------|-------|--|
| 1.                  | Introduc     | ction ·····                                      | 2     |  |
| 2.                  | Feature      | S                                                | 3     |  |
| 3.                  | Specifica    | ations ·····                                     | 4     |  |
| 4.                  | Interfac     | e functions ·····                                | 5     |  |
| 5.                  | Usage······· |                                                  |       |  |
|                     | _            | With Arduino                                     |       |  |
|                     | 5.2          | With Beaglebone Green·····                       | 9     |  |
| 6. Reference ······ |              | ce                                               | · 11  |  |
|                     | 6.1          | I2C Address Setting ·····                        | ·· 11 |  |
|                     | 6.2          | How much does the I2C ADC increase the accuracy? | . 12  |  |
| 7.                  | Resourc      | e                                                |       |  |

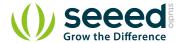

#### Disclaimer

For physical injuries and possessions loss caused by those reasons which are not related to product quality, such as operating without following manual guide, natural disasters or force majeure, we take no responsibility for that.

Under the supervision of Seeed Technology Inc., this manual has been compiled and published which covered the latest product description and specification. The content of this manual is subject to change without notice.

#### Copyright

The design of this product (including software) and its accessories is under tutelage of laws. Any action to violate relevant right of our product will be penalized through law. Please consciously observe relevant local laws in the use of this product.

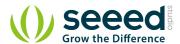

## 1. Introduction

Grove - I2C ADC is a 12-bit precision ADC module based on ADC121C021. It helps you increase the accuracy of value collected from analog sensor by providing a constant reference voltage. Because its address is changeable, you can use up to 9 I2C ADC at the same time at most. At the other hand, this module provides auto sleep function which lowers the power consumption considerably.

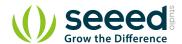

# 2. Features

- Low power consumption
- High precision
- Automatic power-down mode
- Address changeable

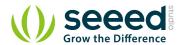

# 3. Specifications

| Item            | Typical | Unit |
|-----------------|---------|------|
| Working Voltage | 5.0     | VDC  |
| Resolution      | 12      | Bit  |
| Sample Rate     | 188.9   | ksps |
| Dimension       | 40X20   | mm   |

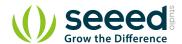

## 4. Interface functions

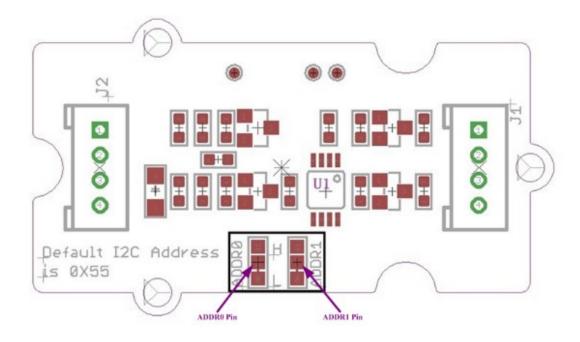

J1: used to connect Arduino IIC Interface as Grove - I2C ADC output interface.

**J2:** used to connect analog sensor as Grove - I2C ADC input interface.

U1: ADC121C021 IC, 12-Bit Analog-to-Digital Converter

The black line area is used to set the IIC address. ADDRO and ADDR1 are shipped connected to L. You can change them to "H" or floating by a little modification on the board (floating is neither connecting "H" nor connecting "L"). Find details in the Reference.

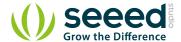

#### 5. Usage

#### **5.1** With Arduino

Grove - I2C ADC has two interfaces: input socket (J2) and output socket (J1). Connect an analog sensor to its input socket and connect the I2C ADC to Arduino or Seeeduino also via Grove cables.

Take Grove - Gas Sensor as an example, and now we learn how to read sensor data using Grove - I2C ADC. The hardware installation should be like this:

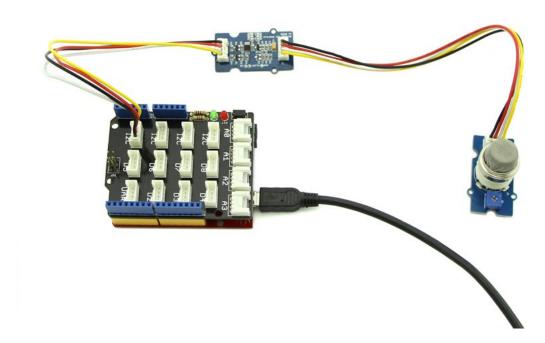

Now you can read the gas sensor value using the code below.

```
#include <Wire.h>
#include <Streaming.h>
#define ADDR ADC121
                              0x55
#define V REF 3.00
#define REG ADDR RESULT
                               0x00
#define REG ADDR ALERT
                               0x01
#define REG ADDR CONFIG
                               0x02
#define REG_ADDR_LIMITL
                               0x03
#define REG ADDR LIMITH
                               0x04
#define REG ADDR HYST
                               0x05
#define REG ADDR CONVL
                               0x06
```

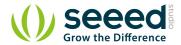

```
#define REG ADDR CONVH
                         0x07
unsigned int getData;
                 // convert
float analogVal=0;
void init adc()
  Wire.write(REG_ADDR_CONFIG);
                                    // Configuration Register
  Wire.write(0x20);
  Wire.endTransmission();
}
void read_adc() //unsigned int *data
  Wire.write(REG ADDR RESULT);
                                     // get result
  Wire.endTransmission();
                                    // request 2byte from
  Wire.requestFrom(ADDR ADC121, 2);
device
  delay(1);
  if (Wire.available() <= 2)</pre>
     getData = (Wire.read() \&0x0f) << 8;
     getData |= Wire.read();
  Serial.print("getData:");
  Serial.println(getData);
  delay(5);
  Serial.print("The analog value is:");
  Serial.print(getData*V_REF*2/4096);
  Serial.println("V");
}
void setup()
  Serial.begin(9600);
  Wire.begin();
  init_adc();
}
void loop()
{ read adc();//adcRead);
```

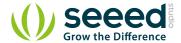

```
delay(50);
}
```

In the code above, we defined the Vref as 3.0V which is decided by the I2C ADC module. This reference voltage is more accurate than one generated by microcontroller. And you can make that more accurate by measuring the voltage between VA and GND and use that value to replace 3.00 in the code above.

Now you can upload the code. Please click <u>here</u> if you do not know how to upload. Afterwards, open the serial monitor and read the values:

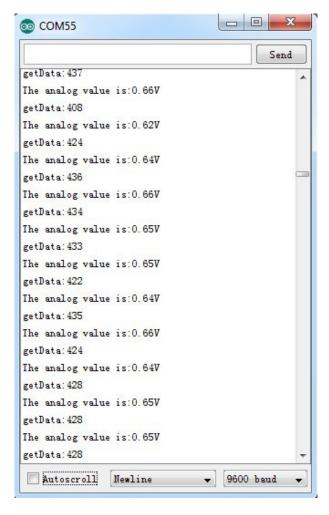

Note: The address of Grove - I2C ADC is changeable which means you can redefine its address. That requires some hardware modification on the board. If you are thinking about using more than one I2C ADC at the same time, follow the instruction in the Reference part below to do so. The maximum of I2C ADC used simultaneously is 9, but there are only 4 I2C sockets on <u>Grove - Base Shield V1.3</u>, so if you want to use more than 4 I2C ADC, take a <u>Grove - I2C Hub</u> to create more I2C sockets.

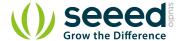

#### 5.2 With Beaglebone Green

To begin editing programs that live on BBG, you can use the Cloud9 IDE.

As a simple exercise to become familiar with Cloud9 IDE, creating a simple application to blink one of the 4 user programmable LEDs on the BeagleBone is a good start.

If this is your first time to use Cloud9 IDE, please follow this link.

Step1: Set the Grove - UART socket as a Grove - GPIO Socket, just follow this link.

Step2: Click the "+" in the top-right to create a new file.

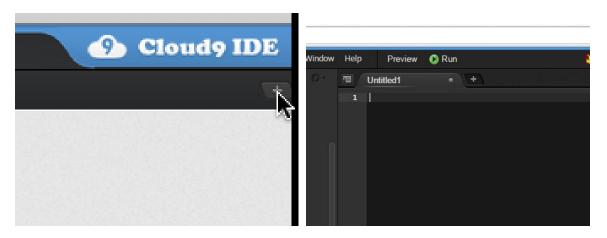

**Step3:** Copy and paste the following code into the new tab.

```
from Adafruit_I2C import Adafruit_I2C
import time

ADDR_ADC121 = 0x50

REG_ADDR_RESULT = 0x00

REG_ADDR_ALERT = 0x01

REG_ADDR_CONFIG = 0x02

REG_ADDR_LIMITL = 0x03

REG_ADDR_LIMITH = 0x04

REG_ADDR_HYST = 0x05

REG_ADDR_CONVL = 0x06

REG_ADDR_CONVL = 0x07

i2c = Adafruit_I2C(ADDR_ADC121)

class I2cAdc:
    def __init__(self):
```

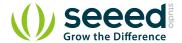

```
i2c.write8(REG_ADDR_CONFIG, 0x20)

def read_adc(self):
    "Read ADC data 0-4095."
    data_list = i2c.readList(REG_ADDR_RESULT, 2)
    #print 'data list', data_list
    data = ((data_list[0] & 0x0f) << 8 | data_list[1]) & 0xfff
    return data

if __name__ == '__main__':
    # Connect the Grove - I2C ADC to I2C Grove port of Beaglebone Green.
    adc = I2cAdc()
    while True:
        print 'sensor value ', adc.read_adc()
        time.sleep(.2)</pre>
```

**Step4:** Save the file by clicking the disk icon and giving the file a name with the .py extension.

Step5: Connect Grove I2C ADC to Grove I2C socket on BBG.

**Step6:** Run the code. You'll find that the terminal outputs AD value every 2 seconds.

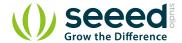

## 6. Reference

#### **6.1** I2C Address Setting

The ADC I2C has a seven-bit hardware address which is decided by ADR0 and ADR1. ADR0 and ADR1 are connected to L inside the board as default. But you can change it. For example, use a knife to cut off the connection between L and ADR0(as the picture shown below), then you make the state of ADR0 into Floating(connected to nothing). And if you solder up ADR0 and H this time, then you make the value of ADR0 H.

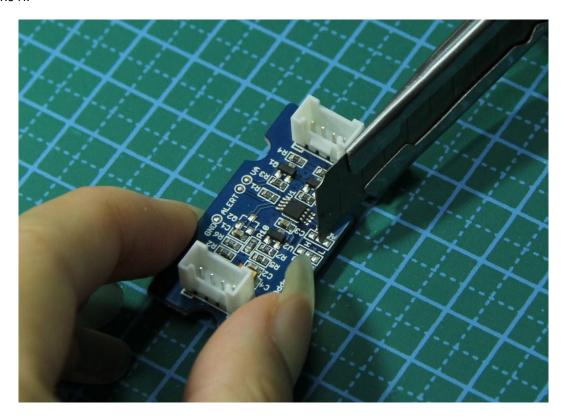

You can find the relationship of hardware I2C address and the values of ADR0 and ADR1 in the following table.

|                        | ADR0 and ADR1 inputs state |          |  |
|------------------------|----------------------------|----------|--|
| Slave Address[A6 - A0] | ADR1                       | ADRO     |  |
| 1010000(0x50)          | Floating                   | Floating |  |
| 1010001(0x51)          | Floating                   | L        |  |
| 1010010(0x52)          | Floating                   | Н        |  |
| 1010100(0x54)          | L                          | Floating |  |
| 1010101(default 0x55)  | L                          | L        |  |
| 1010110(0x56)          | L                          | Н        |  |

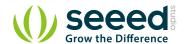

| 1011000(0x58) | Н | Floating |
|---------------|---|----------|
| 1011001(0x59) | Н | L        |
| 1011010(0x5A) | Н | Н        |

## 6.2 How much does the I2C ADC increase the accuracy?

Here is an experiment we make to give you a sense about how much the I2C ADC increase the accuracy of an analog sensor. First, let's check the values collected directly through analog port on Arduino/Seeeduino from a Grove - Gas Sensor (MQ5).

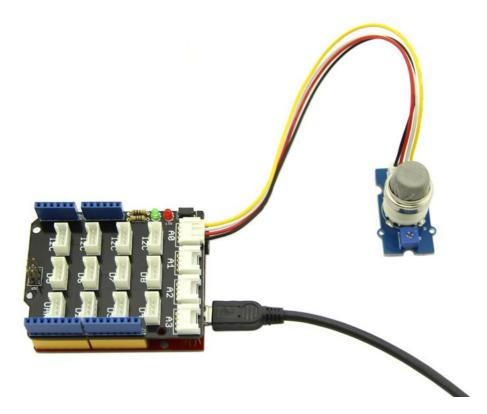

We upload the code below to get the data.

```
/*
 * Grove - Gas Sensor(MQ5)
 *
 * The Gas Sensor detect the related Gas density,
 * Arduino get the result by analogread. the gas Density is
 * 0~1, larger the output is, the denser the gas.
 * Connect the Sensor to AO in this demo;
 *
 * By: http://www.seeedstudio.com
 */
#define Vref 4.95
void setup() {
```

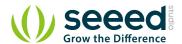

```
Serial.begin(9600);

void loop() {
    float vol;
    int sensorValue = analogRead(A0);
    vol=(float)sensorValue/1023*Vref;
    Serial.print("The sensorValue is ");
    Serial.println(sensorValue);
    Serial.print("The analog value is ");
    Serial.print(vol);
    Serial.println("V");
    delay(100);
}
```

The result is:

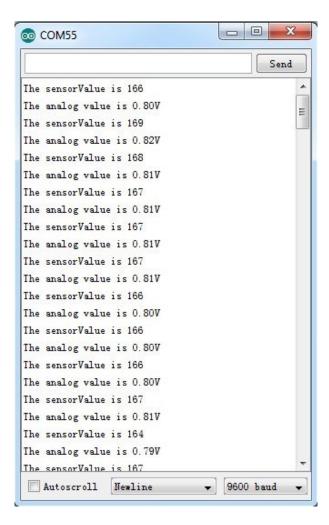

As default, Vref is generated by Arduino which is theoretically 5V. But actually that is a value afloat which results the deviation of the final data. This kind of inaccuracy is avoided when using Grove - I2C ADC, because it provides a strict 3.0V as Vref.

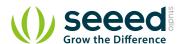

To contrast, in the same condition, sensor values collected by the circuit with Grove - I2C ADC in the scope is shown below:

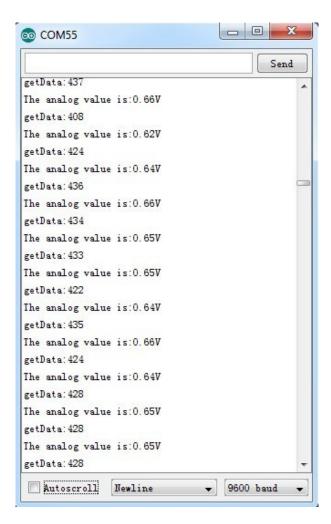

In order to find out which result is more close to the actual condition, here we use a multimeter to measure the voltage between the pin SIG and pin GND of the sensor.

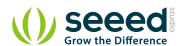

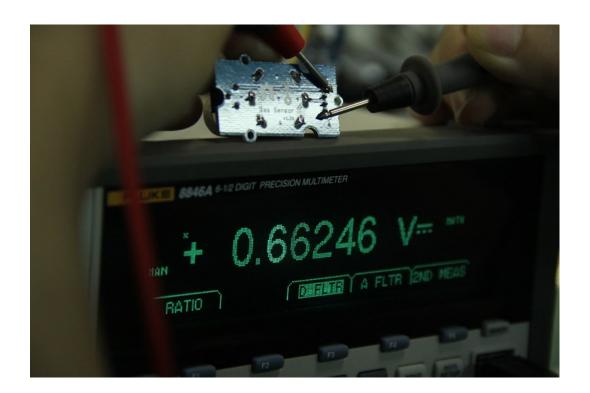

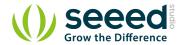

## 7. Resource

I2C ADC Eagle File

ADC121C021 Datasheet

# **X-ON Electronics**

Largest Supplier of Electrical and Electronic Components

Click to view similar products for Data Conversion IC Development Tools category:

Click to view products by Seeed Studio manufacturer:

Other Similar products are found below:

EVAL-AD5063EBZ EVAL-AD5422LFEBZ EVAL-AD7265EDZ EVAL-AD7641EDZ EVAL-AD7674EDZ EVAL-AD7719EBZ EVAL-AD77719EBZ EVAL-AD7767-1EDZ EVAL-AD7995EBZ AD9114-DPG2-EBZ AD9211-200EBZ AD9251-20EBZ AD9251-65EBZ AD9255-125EBZ AD9284-250EBZ AD9613-170EBZ AD9627-125EBZ AD9629-20EBZ AD9709-EBZ AD9716-DPG2-EBZ AD9737A-EBZ AD9787-DPG2-EBZ AD9993-EBZ DAC8555EVM ADS5482EVM ADS8372EVM EVAL-AD5061EBZ EVAL-AD5062EBZ EVAL-AD5443-DBRDZ EVAL-AD5570SDZ EVAL-AD7450ASDZ EVAL-AD7677EDZ EVAL-AD7992EBZ EVAL-AD7994EBZ AD9119-MIX-EBZ AD9148-M5375-EBZ AD9204-80EBZ AD9233-125EBZ AD9265-105EBZ AD9265-80EBZ AD9608-125EBZ AD9629-80EBZ AD9648-125EBZ AD9649-20EBZ AD9650-80EBZ AD9765-EBZ AD9767-EBZ ADS8322EVM LM96080EB/NOPB EVAL-AD5445SDZ EVAL-AD5660EBZ